# **Cups webinterface**

http://localhost:631/

By default it uses normal system users and their passwords (root for admin). By default CUPS **@SYSTEM** group is mapped to system **Ipadmin** group, so user should be added into **Ipadmin** group.

To create internal CUPS users:

lppaswd -g lpadmin -a username

and file /etc/cups/passwd.md5 will be created/updated

For more permissions look into /etc/cups/cupsd.conf

## cups-pdf

/etc/cups/cups-pdf.conf

LogType 7

Error: "failed to set file mode" Issue not related to apparmor (not enabled).

Solution:

Error is generated by cups-pdf but is relative to ghostscript rights. Ghostscript seems to need full rights in its temp work dir. Setting "GSTmp /tmp" instead of "GSTmp /var/tmp" in /etc/cups/cups-pdf.conf solves the problem for me.

## **Brother DCP-7055W**

```
lpadmin -p DCP7055W -v lpd://192.168.179.1/binary_p1 -E -P
/usr/share/cups/model/brother-DCP-7055W-cups-en.ppd
```

## Samsung ML-1640

### apt-get install splix

In printer settings, add new network printer. Choose Samsung and ML-1640 model. Device URI:

```
socket://192.168.1.3:9100
```

## HP LaserJet Pro MFP M127fw

```
sudo apt-get install hplip-gui
```

New GUI application HPLIP Toolbox will be installed.

- Run app and add network printer using network discovery.
- Let download plugin from Hp server

### **Network scanner**

```
sudo apt-get install sane-utils
sudo apt-get install snmp-mibs-downloader
```

### /etc/default/saned

RUN=yes

### /etc/sane.d/saned.conf

192.168.0.0/22

service saned restart

Failed to restart saned.service: Unit saned.service is masked.

Which is correct when systemd is used. Saned service is activated by saned.socket on TCP:6566

systemctl enable saned.socket

Enable proper backend in /etc/sane.d/dll.conf

scanimage -L

```
scanimage > test.ppm
```

Problem is that remote saned clients has to known hpaio driver to use it. So it is not possible to use it on Android.

```
Options specific to device
`hpaio:/net/HP LaserJet Pro MFP M127fw?ip=192.168.1.107':
  Scan mode:
    --mode Lineart|Gray|Color [Lineart]
        Selects the scan mode (e.g., lineart, monochrome, or color).
    --resolution 75|100|150|200|300|600|1200dpi [75]
        Sets the resolution of the scanned image.
    --source Flatbed [ADF [Flatbed]
        Selects the scan source (such as a document-feeder).
 Advanced:
    --brightness -1000..1000 [0]
        Controls the brightness of the acquired image.
    --contrast -1000..1000 [0]
        Controls the contrast of the acquired image.
    --compression None|JPEG [JPEG]
        Selects the scanner compression method for faster scans, possibly at
        the expense of image quality.
    -- jpeg-quality 0..100 [inactive]
        Sets the scanner JPEG compression factor. Larger numbers mean better
        compression, and smaller numbers mean better image quality.
 Geometry:
    -l 0..215.9mm [0]
        Top-left x position of scan area.
    -t 0..296.926mm [0]
        Top-left y position of scan area.
    -x 0..215.9mm [215.9]
        Width of scan-area.
    -y 0..296.926mm [296.926]
        Height of scan-area.
```

### Issue: unable to load library libm.so

Not possible to scan. Every software which is using sane timeouts with:

```
/hp-scan: common/utils.c 188: unable to load library libm.so:
/usr/lib/x86_64-linux-gnu/libm.so: invalid ELF header
xsane: io/hpmud/jd.c 678: timeout read_channel sec=45
hp:/net/HP_LaserJet_Pro_MFP_M127fw?ip=192.168.1.107
xsane: http.c 189: timeout reading data sec_timeout=45
error: SANE: Error during device I/0 (code=9)
```

3/4

### Sane web frontends

http://www.sane-project.org/sane-frontends.html

- https://github.com/sbs20/scanserv
   NodeJS based https://github.com/sbs20/scanservjs
- https://sourceforge.net/projects/phpsane/
  - requires

apt-get install php-zip

https://sourceforge.net/projects/sanewi/

From: https://niziak.spox.org/wiki/ - **niziak.spox.org** 

Permanent link: https://niziak.spox.org/wiki/linux:cups

Last update: 2020/04/23 15:23

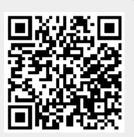